# Inter-Processor Communication (IPC) for AM64x processors

Thank you for joining! We will begin the webinar soon.

## **Agenda**

- IPC Overview
- Drivers: IPC Notify, IPC RPMsg, Linux RPMsg
- How to load remote cores from Linux
- How to build the IPC examples
- How to run the Linux <-> R5 IPC Demo

Useful links for each slide will be displayed at the bottom of the screen

#### What is IPC?

- IPC stands for Inter-Processor Communication
- The AM64x is a flexible device with many possible IPC implementations. In this
  webinar, we will discuss one specific IPC implementation that TI provides in our
  SDKs (IPC Notify, IPC RPMsg, Linux RPMsg)

#### What cores are involved in IPC?

R5F cores

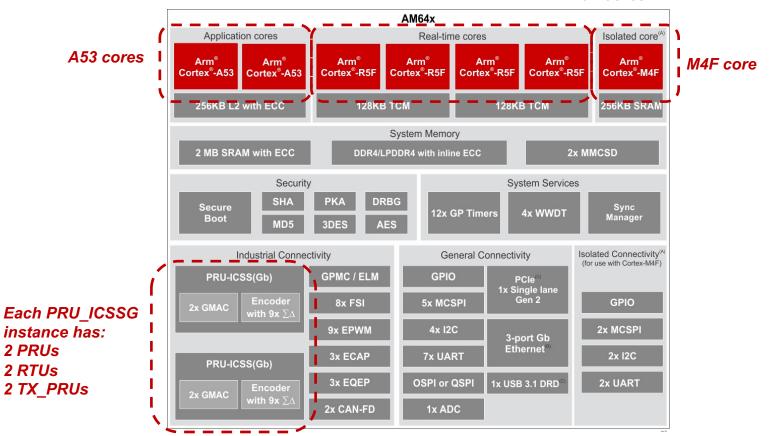

#### IPC on A53

- A53 Linux SDK 7.3 onwards: Linux RPMsg
- A53 FreeRTOS / NORTOS:
  - FreeRTOS / NORTOS on A53 (including IPC Notify and IPC RPMsg) is still under development
  - A53 FreeRTOS / NORTOS is a non-supported, experimental feature in MCU+ SDK 8.1

https://software-dl.ti.com/processor-sdk-linux/esd/docs/08\_00\_00\_21/linux/Foundational\_Components\_IPC64x.html

https://software-dl.ti.com/mcu-plus-sdk/esd/AM64X/08\_01\_00\_36/exports/docs/api\_guide\_am64x/RELEASE\_NOTES\_08\_01\_00\_PAGE.html#EXPERIMENTAL\_FEATURES

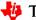

#### IPC on R5F

- R5F MCU+ SDK 7.3 onwards: IPC Notify, IPC RPMsg
  - Supported on both FreeRTOS and NORTOS

https://software-dl.ti.com/mcu-plus-sdk/esd/AM64X/08\_01\_00\_36/exports/docs/api\_guide\_am64x/IPC\_GUIDE.html

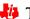

#### IPC on M4F

- M4F MCU+ SDK 8.1 onwards: IPC Notify, IPC RPMsg
  - Supported on both FreeRTOS and NORTOS

### IPC on PRU\_ICSSG

- A53 Linux SDK 8.1 onwards: PRU RPMsg
- R5F MCU+ SDK 7.3 onwards: PRUICSS driver (interrupts & memory writes)
- An example of IPC between two cores within PRU\_ICSSG can be found in PRU Software Support Package (PSSP) v6.0.0 onwards (PRU\_Direct\_ConnectX)
- IPC with PRU\_ICSSG cores is different than IPC with R5F/M4F cores. AM64x mailboxes do not have outputs to the PRU\_ICSSG. So PRU IPC is based on interrupts instead of mailboxes

```
https://software-dl.ti.com/mcu-plus-sdk/esd/AM64X/08_01_00_36/exports/docs/api_guide_am64x/DRIVERS_PRUICSS_PAGE.html
```

https://git.ti.com/cgit/pru-software-support-package/pru-software-support-package/ Navigate to examples/am64x/PRU\_Direct\_ConnectX

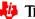

# **IPC Notify**

- Used on R5F & M4F
- Low latency IPC. Uses mailboxes
  - Think of a mailbox like an interrupt signal paired with a 32 bit register. For more information, reference the AM64x Technical Reference Manual, Interprocessor Communication > Mailbox
- FreeRTOS / NORTOS to FreeRTOS / NORTOS

https://software-dl.ti.com/mcu-plus-sdk/esd/AM64X/08\_01\_00\_36/exports/docs/api\_guide\_am64x/DRIVERS\_IPC\_NOTIFY\_PAGE.html

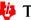

### **IPC RPMsg**

- Used on R5F & M4F
- Uses IPC Notify for interrupts, uses shared memory (VRING) for message buffers
- FreeRTOS / NORTOS to FreeRTOS / NORTOS:
  - Message size & number of message buffers are configurable. Shared memory can be in DDR or internal memory
  - To pass large messages of data, consider using IPC Notify to pass an offset to a shared data location between cores (or IPC RPMsg to pass the full address)
- FreeRTOS / NORTOS to Linux:
  - Message size & number of message buffers are fixed. Shared memory is in DDR

https://software-dl.ti.com/mcu-plus-sdk/esd/AM64X/08\_01\_00\_36/exports/docs/api\_guide\_am64x/DRIVERS\_IPC\_RPMESSAGE\_PAGE.html

## **Linux RPMsg**

- Used on Linux A53
- Designed for ease of use rather than optimizing latency or throughput
  - Shared memory in DDR rather than internal memory
  - Fixed RPMsg size
  - Several copies required to get data from Linux Userspace to FreeRTOS / NORTOS core
- Linux to FreeRTOS / NORTOS
- Different driver from PRU RPMsg

https://software-dl.ti.com/processor-sdk-linux/esd/docs/08\_00\_00\_21/linux/Foundational\_Components\_IPC64x.html

# Linux RPMsg from Userspace / kernel space

- The Linux RPMsg driver can enable RPMsg from Linux Userspace (e.g., Linux applications), or from Linux kernel space (e.g., Linux drivers)
- Example Linux userspace application is at <a href="https://git.ti.com/cgit/rpmsg/ti-rpmsg-char/tree/examples">https://git.ti.com/cgit/rpmsg/ti-rpmsg-char/tree/examples</a>
- Example Linux driver is in the AM64x Linux Processor SDK under samples/rpmsg/rpmsg\_client\_sample.c

https://software-dl.ti.com/processor-sdk-linux/esd/docs/08\_00\_00\_21/linux/Foundational\_Components\_IPC64x.html

## How to load remote cores during Linux boot

- As long as the R5F cores are not disabled in the Linux device tree, then the Linux RemoteProc driver will load specific files from /lib/firmware into the R5F cores
- The easiest way to select which R5F firmware gets loaded is to update softlinks to point to the desired executable files

| Core Name | RemoteProc Name |                    | Firmware File Name  |
|-----------|-----------------|--------------------|---------------------|
| R5F0-0    | 78000000.r5f    | R5F cluster0-Core0 |                     |
| R5F0-1    | 78200000.r5f    | R5F cluster0-Core1 |                     |
| R5F1-0    | 78400000.r5f    | R5F cluster1-Core0 |                     |
| R5F1-1    | 78600000.r5f    | R5F cluster1-Core1 | am64-main-r5f1_1-fw |

https://software-dl.ti.com/processor-sdk-linux/esd/docs/08\_00\_00\_21/linux/Foundational\_Components\_IPC64x.html

#### How to load remote cores during Linux runtime

- The RemoteProc driver does not support a graceful shutdown of remote cores through AM64x Linux SDK 8.1. That means R5F and M4F will be in an unknown state if the cores are initialized, and then stopped.
- For the moment, we recommend updating remote core firmware in /lib/firmware and rebooting the board in order to load a new binary

### How to build the MCU+ SDK IPC examples

- MCU+ SDK projects can be built with makefiles, or with CCS projects. As an example, let us build the IPC examples on a Linux machine using makefiles.
- Download, install, and setup the SDK and tools as per "Getting Started"
- Run make as per "Building System Examples with Makefiles"

```
$ make -s -C examples/drivers/ipc/ipc rpmsg echo linux/am64x-evm/system freertos all
```

```
https://software-dl.ti.com/mcu-plus-sdk/esd/AM64X/08_01_00_36/exports/docs/api_guide_am64x/SDK_DOWNLOAD_PAGE.html
```

```
https://software-dl.ti.com/mcu-plus-sdk/esd/AM64X/08_01_00_36/exports/docs/api_guide_am64x/GETTING_STARTED_BUILD.html
```

```
https://software-dl.ti.com/mcu-plus-sdk/esd/AM64X/08_01_00_36/exports/docs/api_guide_am64x/MAKEFILE_BUILD_PAGE.html#autotoc_md150
```

### How to build the Linux ti-rpmsg-char example

- We will build the Linux Userspace example for Linux RPMsg by following the steps in the top-level README. Note that these steps were tested on Ubuntu 18.04. Later versions of Ubuntu may need different steps
- Download the git repo. Install GNU autoconf, GNU automake, GNU libtool, and v8 compiler as per the README
- Perform the Build Steps as per the README

https://git.ti.com/cgit/rpmsg/ti-rpmsg-char

https://git.ti.com/cgit/rpmsg/ti-rpmsg-char/tree/README

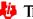

### How to build the Linux rpmsg\_client\_sample driver

- The Linux rpmsg\_client\_sample driver is in the Linux SDK under samples/rpmsg/rpmsg\_client\_sample.c. That means we can build it by building the sample kernel code
  - \$ export PATH=<sdk path>/linux-devkit/sysroots/x86 64-arago-linux/usr/bin:\$PATH
  - \$ make ARCH=arm64 CROSS\_COMPILE=aarch64-none-linux-gnu- distclean
  - \$ make ARCH=arm64 CROSS\_COMPILE=aarch64-none-linux-gnu- tisdk\_am64xx-evm\_defconfig
  - \$ make ARCH=arm64 CROSS\_COMPILE=aarch64-none-linux-gnu- menuconfig
  - Verify Kernel hacking > Sample kernel code > Build rpmsg client sample is M
  - Make kernel & modules. Multithreading with –j is optional
  - \$ make ARCH=arm64 CROSS\_COMPILE=aarch64-none-linux-gnu--j8

https://software-dl.ti.com/processor-sdk-linux/esd/docs/08\_00\_00\_21/linux/Foundational\_Components\_Kernel\_Users\_Guide.html

#### How to run the Linux <-> R5 IPC Demo

- Copy the R5F binaries from <MCU+\_SDK>/examples/drivers/ipc/ipc\_rpmsg\_echo\_linux/am64x-evm/r5fssX-X\_freertos/ti-arm-clang/am64-main-r5fX\_X-fw into Linux filesystem under /lib/firmware/
- Copy the Linux RPMsg Userspace application from <ti-rpmsgchar\_repo>/examples/rpmsg\_char\_simple into the Linux filesystem
- Copy the Linux RPMsg kernel driver from <Linux\_SDK>/board-support/linux-x.x.x/samples/rpmsg/rpmsg\_client\_sample.ko into the Linux filesystem
- Boot the board, update the R5F firmware symbolic links, reboot the board
- Run examples

https://software-dl.ti.com/processor-sdk-linux/esd/docs/08 00 00 21/linux/Foundational Components IPC64x.html